## Kalo en el Iberá Manual de juego

## Introducción:

Juego de aventura, el mismo transcurre por un único escenario, inspirado en el cuento: en el Iberá. En este juego el estudiante deberá transitar por el iberá respondiendo algunas preguntas sobre la fauna presente.

## Dinámica del juego General:

- El juego consta de 3 desafíos en forma de preguntas.
- En la pantalla inicial damos clic a comenzar, leemos las instrucciones y luego damos clic a continuar.
- La lancha se mueve mediante el mouse, para ello hacemos clic sobre la lancha y luego desplazamos mediante el mouse hacia uno de los puntos en el agua.
- Al ubicar la lancha sobre uno de los puntos, presionamos la tecla espacio, veremos que despliega una pregunta. Respondemos la pregunta.
- Si la respuesta es correcta volvemos al juego de forma automática, desplazamos la lancha nuevamente hasta el siguiente punto, donde hallaremos la siguiente pregunta a responder.
- Si la respuesta es incorrecta, debemos presionar la flecha "atrás" que observamos arriba a la izquierda, para poder responder nuevamente.
- Modificar preguntas. Puedes modificar las preguntas.

*Debés hacer clic en los objetos "preg ciervo", "preg carpincho" o "preg yaca" para editar cada uno.*

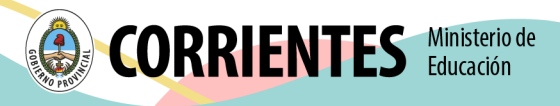